# *ΦΥΛΛΟ ΕΡΓΑΣΙΑΣ IΙ:*

# ΕΙΣΑΓΩΓΗ ΣΤΟ GOOGLE SKETCHUP ΓΙΑ ΤΡΙΣΔΙΑΣΤΑΤΗ ΣΧΕΔΙΑΣΗ.

Στο παρόν φύλλο εργασίας, θα εξερευνήσουμε τα βασικά βήματα για τη χρήση του Google SketchUp και πώς μπορεί να χρησιμοποιηθεί για τη δημιουργία τρισδιάστατων σχεδίων.

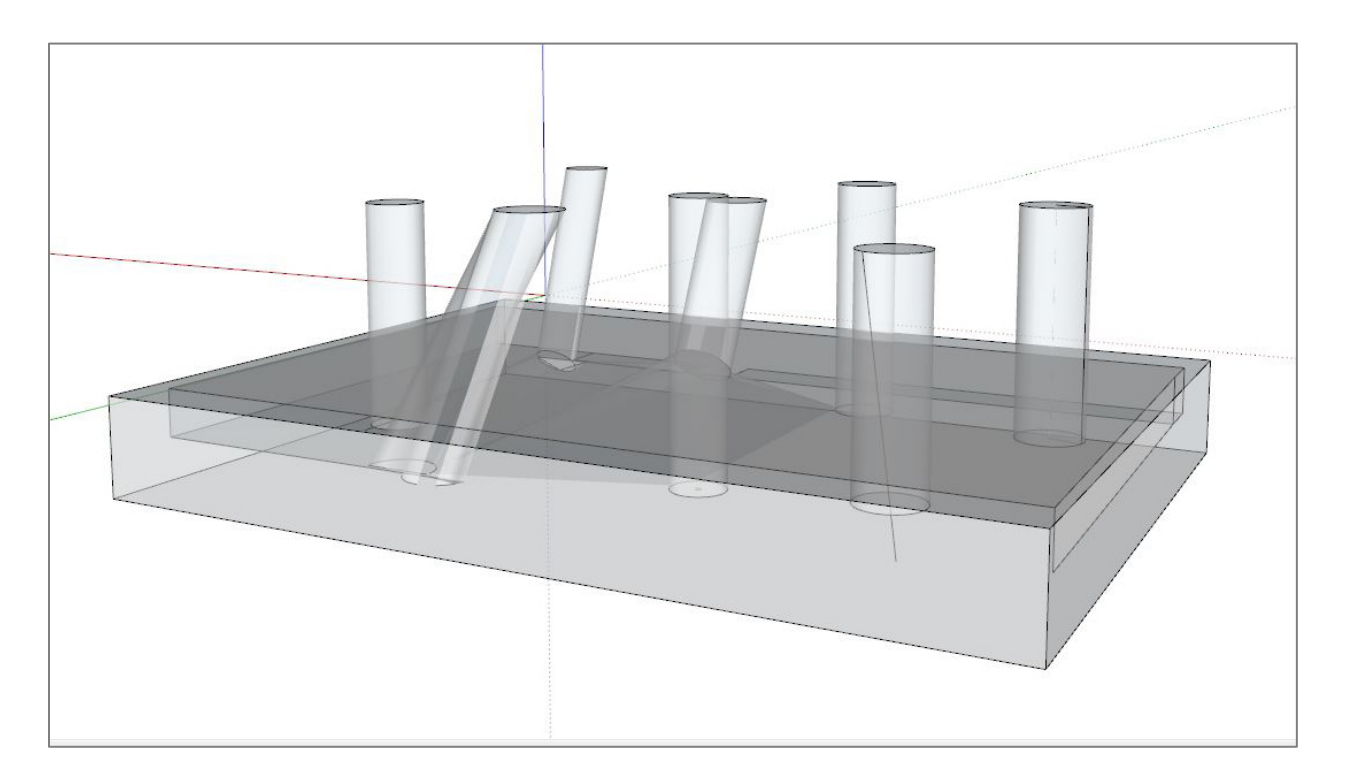

#### Βήμα 1: Το περιβάλλον εργασίας

.

• Εξερευνήστε το βασικό περιβάλλον εργασίας του Google SketchUp, περιλαμβανομένων των εργαλείων, των παλετών και των μενού.

# Βήμα 2: Βασικές κινήσεις και ενέργειες

- Δημιουργείστε βασικά σχήματα όπως κύκλους, τετράγωνα και πολύγωνα.
- Εξοικειωθείτε με την επεξεργασία, τη μετακίνηση και την περιστροφή αντικειμένων στο χώρο εργασίας.

### Βήμα 3: Δημιουργία τρισδιάστατων μοντέλων

- Αντλείστε τρισδιάστατα αντικείμενα όπως κύβους, σφαίρες και κυλίνδρους.
- Εφαρμόστε διάφορα υλικά και χρώματα στα μοντέλα σας.

#### Βήμα 4: Εισαγωγή κειμένου και υποσημειώσεις

• Προσθέστε κείμενο και υποσημειώσεις για να περιγράψετε τα μοντέλα σας.

## Βήμα 5: Αποθήκευση και εξαγωγή

• Αποθηκεύστε τα έργα σας και δοκιμάστε να τα εξάγετε σε διάφορες μορφές αρχείων.